# **pymapd Documentation**

*Release 0.24.1.dev1+g03f79a8*

**Tom Augspurger**

**Jul 22, 2020**

# **CONTENTS:**

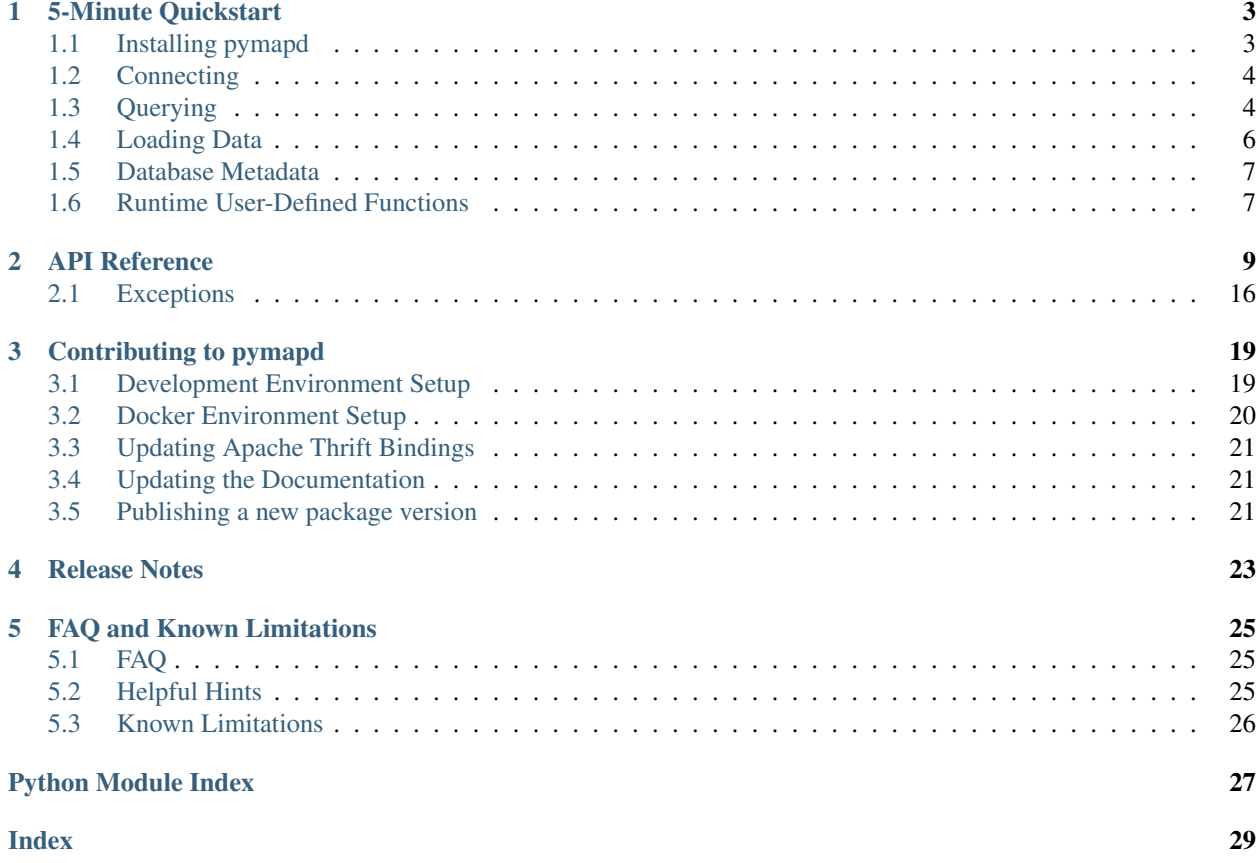

The pymapd client interface provides a python DB API 2.0-compliant [OmniSci](https://www.omnisci.com/) interface (formerly MapD). In addition, it provides methods to get results in the [Apache Arrow-](http://arrow.apache.org/)based [cudf GPU DataFrame](https://rapidsai.github.io/projects/cudf/en/latest/api.html#cudf.dataframe.DataFrame) format for efficient data interchange.

```
>>> from pymapd import connect
>>> con = connect(user="admin", password="HyperInteractive", host="localhost",
... dbname="omnisci")
>>> df = con.select_ipc_gpu("SELECT depdelay, arrdelay"
... "FROM flights_2008_10k"
... "LIMIT 100")
>>> df.head()
 depdelay arrdelay
0 -2 -131 -1 -132 -3 1
3 4 -34 12 7
```
### **CHAPTER**

# **5-MINUTE QUICKSTART**

<span id="page-6-0"></span>pymapd follows the python DB API 2.0, so experience with other Python database clients will feel similar to pymapd.

Note: This tutorial assumes you have an OmniSci server running on localhost: 6274 with the default logins and databases, and have loaded the example flights\_2008\_10k dataset. This dataset can be obtained from the insert sample data script included in the OmniSci install directory.

# <span id="page-6-1"></span>**1.1 Installing pymapd**

### **1.1.1 pymapd**

pymapd can be installed with conda using [conda-forge](http://conda-forge.github.io/) or pip.

```
# conda
conda install -c conda-forge pymapd
# pip
pip install pymapd
```
If you have an NVIDIA GPU in the same machine where your pymapd code will be running, you'll want to [install](https://github.com/rapidsai/cudf#installation) [cudf](https://github.com/rapidsai/cudf#installation) as well to return results sets into GPU memory as a cudf GPU DataFrame:

### **1.1.2 cudf via conda**

```
# CUDA 9.2
conda install -c nvidia -c rapidsai -c numba -c conda-forge -c defaults cudf
# CUDA 10.0
conda install -c nvidia/label/cuda10.0 -c rapidsai/label/cuda10.0 -c numba \
    -c conda-forge -c defaults cudf
```
### **1.1.3 cudf via PyPI/pip**

```
# CUDA 9.2
pip install cudf-cuda92
# CUDA 10.0
pip install cudf-cuda100
```
# <span id="page-7-0"></span>**1.2 Connecting**

### **1.2.1 Self-Hosted Install**

For self-hosted OmniSci installs, use protocol='binary' (this is the default) to connect with OmniSci, as this will have better performance than using  $\text{protocol} = \text{http'}$  or  $\text{protocol} = \text{https'}$ .

To create a [Connection](#page-12-1) using the connect () method along with user, password, host and dbname:

```
>>> from pymapd import connect
>>> con = connect(user="admin", password="HyperInteractive", host="localhost",
... dbname="omnisci")
>>> con
Connection(mapd://admin:***@localhost:6274/omnisci?protocol=binary)
```
Alternatively, you can pass in a [SQLAlchemy-](http://docs.sqlalchemy.org/en/latest/core/engines.html#database-urls)compliant connection string to the connect() method:

```
>>> uri = "mapd://admin:HyperInteractive@localhost:6274/omnisci?protocol=binary"
>>> con = connect(uri=uri)
Connection(mapd://admin:***@localhost:6274/omnisci?protocol=binary)
```
### **1.2.2 OmniSci Cloud**

When connecting to OmniSci Cloud, the two methods are the same as above, however you can only use protocol='https'. For a step-by-step walk-through with screenshots, please see this [blog post.](https://www.omnisci.com/blog/using-pymapd-to-load-data-to-omnisci-cloud)

# <span id="page-7-1"></span>**1.3 Querying**

A few options are available for getting the results of a query into your Python process.

- 1. Into GPU Memory via [cudf](https://rapidsai.github.io/projects/cudf/en/latest/) ([Connection.select\\_ipc\\_gpu\(\)](#page-17-0))
- 2. Into CPU shared memory via Apache Arrow and pandas ([Connection.select\\_ipc\(\)](#page-16-0))
- 3. Into python objects via Apache Thrift ([Connection.execute\(\)](#page-13-0))

The best option depends on the hardware you have available, your connection to the database, and what you plan to do with the returned data. In general, the third method, using Thrift to serialize and deserialize the data, will be slower than the GPU or CPU shared memory methods. The shared memory methods require that your OmniSci database is running on the same machine.

Note: We currently support Timestamp(0|3|6) data types i.e. seconds, milliseconds, and microseconds granularity. Support for nanoseconds, Timestamp(9) is in progress.

### **1.3.1 GPU Shared Memory**

Use Connection.  $select\_ipc\_gpu$  () to select data into a GpuDataFrame, provided by [cudf.](https://rapidsai.github.io/projects/cudf/en/latest/) To use this method, the Python code must be running on the same machine as the OmniSci installation AND you must have an NVIDIA GPU installed.

```
>>> query = "SELECT depdelay, arrdelay FROM flights_2008_10k limit 100"
>>> df = con.select_ipc_gpu(query)
>>> df.head()
 depdelay arrdelay
0 -2 -131 -1 -132 -3 1
3 4 -34 12 7
```
### **1.3.2 CPU Shared Memory**

Use Connection. select\_ipc() to select data into a pandas  $\text{DataFrame}$  using CPU shared memory to avoid unnecessary intermediate copies. To use this method, the Python code must be running on the same machine as the OmniSci installation.

```
>>> df = con.select_ipc(query)
>>> df.head()
 depdelay arrdelay
0 -2 -131 -1 -132 -3 -13 \t 4 \t -34 12 7
```
### **1.3.3 pandas.read\_sql()**

With a [Connection](#page-12-1) defined, you can use pandas.read  $sql$  () to read your data in a pandas DataFrame. This will be slower than using  $Connection.setlect\_ipc()$ , but works regardless of where the Python code is running (i.e. select\_ipc() must be on the same machine as the OmniSci install, pandas.read\_sql() works everywhere):

```
>>> from pymapd import connect
>>> import pandas as pd
>>> con = connect (user="admin", password="HyperInteractive", host="localhost",
... dbname="omnisci")
>>> df = pd.read_sql("SELECT depdelay, arrdelay FROM flights_2008_10k limit 100", con)
```
### **1.3.4 Cursors**

After connecting to OmniSci, a cursor can be created with [Connection.cursor\(\)](#page-12-2):

```
\Rightarrow > \circ = con.cursor()
>>> c
<pymapd.cursor.Cursor at 0x110fe6438>
```
Or by using a context manager:

```
>>> with con as c:
... print(c)
<pymapd.cursor.Cursor object at 0x1041f9630>
```
Arbitrary SQL can be executed using Cursor. execute ().

```
>>> c.execute("SELECT depdelay, arrdelay FROM flights_2008_10k limit 100")
<pymapd.cursor.Cursor at 0x110fe6438>
```
This will set the rowcount property, with the number of returned rows

```
>>> c.rowcount
100
```
The description attribute contains a list of Description objects, a namedtuple with the usual attributes required by the spec. There's one entry per returned column, and we fill the name, type\_code and null\_ok attributes.

```
>>> c.description
[Description(name='depdelay', type_code=0, display_size=None, internal_size=None, 
˓→precision=None, scale=None, null_ok=True),
Description(name='arrdelay', type_code=0, display_size=None, internal_size=None, u
˓→precision=None, scale=None, null_ok=True)]
```
Cursors are iterable, returning a list of tuples of values

```
\Rightarrow result = list(c)
>>> result[:5]
[(38, 28), (0, 8), (-4, 9), (1, -1), (1, 2)]
```
### <span id="page-9-0"></span>**1.4 Loading Data**

The fastest way to load data is *[Connection.load\\_table\\_arrow\(\)](#page-14-0)*. Internally, this will use pyarrow and the [Apache Arrow](http://arrow.apache.org/) format to exchange data with the OmniSci database.

```
>>> import pyarrow as pa
>>> import pandas as pd
>>> df = pd.DataFrame({"A": [1, 2], "B": ['c', 'd']})
>>> table = pa.Table.from_pandas(df)
>>> con.load_table_arrow("table_name", table)
```
This accepts either a pyarrow. Table, or a pandas. DataFrame, which will be converted to a pyarrow. Table before loading.

You can also load a pandas.DataFrame using [Connection.load\\_table\(\)](#page-14-1) or [Connection.](#page-15-0) load table columnar() methods.

```
>>> df = pd.DataFrame({"A": [1, 2], "B": ["c", "d"]})
>>> con.load_table_columnar("table_name", df, preserve_index=False)
```
If you aren't using arrow or pandas you can pass list of tuples to [Connection.load\\_table\\_rowwise\(\)](#page-16-1).

```
>>> data = [(1, "c"), (2, "d")]>>> con.load_table_rowwise("table_name", data)
```
The high-level [Connection.load\\_table\(\)](#page-14-1) method will choose the fastest method available based on the type of data.

- lists of tuples are always loaded with Connection. load table rowwise()
- A pandas.DataFrame or pyarrow.Table will be loaded using [Connection.](#page-14-0) load table arrow()
- If upload fails using the arrow method, a pandas.DataFrame can be loaded using [Connection.](#page-15-0) [load\\_table\\_columnar\(\)](#page-15-0)

### <span id="page-10-0"></span>**1.5 Database Metadata**

Some helpful metadata are available on the Connection object.

1. Get a list of tables with [Connection.get\\_tables\(\)](#page-14-2)

```
>>> con.get_tables()
['flights_2008_10k', 'stocks']
```
2. Get column information for a table with  $Connection.get_table_datals()$ 

```
>>> con.get_table_details('stocks')
[ColumnDetails(name='date_', type='STR', nullable=True, precision=0,
               scale=0, comp_param=32),
ColumnDetails(name='trans', type='STR', nullable=True, precision=0,
               scale=0, comp_param=32),
 ...
```
### <span id="page-10-1"></span>**1.6 Runtime User-Defined Functions**

Connection instance is callable, it can be used as a decorator to Python functions to define these as Runtime UDFs:

```
>>> @con('int32(int32, int32)')
... def totaldelay(dep, arr):
... return dep + arr
...
>>> query = ("SELECT depdelay, arrdelay, totaldelay(depdelay, arrdelay)"
... " FROM flights_2008_10k limit 100")
>>> df = con.select_ipc(query)
>>> df.head()
  depdelay arrdelay EXPR$2
0 8 -14 -61 19 2 21
2 8 14 22
```
(continues on next page)

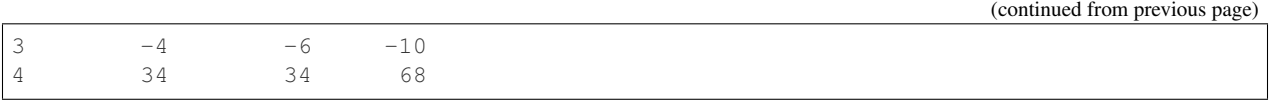

Note: Runtime UDFs can be defined if the OmniSci server has enabled its support (see --enable-runtime-udf option of omnisci\_server) and [rbc](https://github.com/xnd-project/rbc) package is installed. This is still experimental functionality, and currently it does not work on the Windows operating system.

#### **CHAPTER**

**TWO**

### **API REFERENCE**

<span id="page-12-3"></span><span id="page-12-1"></span><span id="page-12-0"></span>**class** pymapd.**Connection**(*uri=None*, *user=None*, *password=None*, *host=None*, *port=6274*, *dbname=None*, *protocol='binary'*, *sessionid=None*, *bin\_cert\_validate=None*, *bin\_ca\_certs=None*, *idpurl=None*, *idpformusernamefield='username'*, *idpformpasswordfield='password'*, *idpsslverify=True*)

Connect to your OmniSci database.

#### **close**()

Disconnect from the database unless created with sessionid

#### **commit**()

This is a noop, as OmniSci does not provide transactions.

Implemented to comply with the DBI specification.

**create\_table**(*table\_name*, *data*, *preserve\_index=False*) Create a table from a pandas.DataFrame

#### Parameters

table name: str

#### data: DataFrame

preserve index: bool, default False Whether to create a column in the table for the DataFrame index

#### <span id="page-12-2"></span>**cursor**()

Create a new [Cursor](#page-17-1) object attached to this connection.

**deallocate\_ipc**(*df*, *device\_id=0*) Deallocate a DataFrame using CPU shared memory.

#### Parameters

device\_id: int GPU which contains TDataFrame

**deallocate\_ipc\_gpu**(*df*, *device\_id=0*) Deallocate a DataFrame using GPU memory.

#### Parameters

device\_ids: int GPU which contains TDataFrame

**duplicate\_dashboard**(*dashboard\_id*, *new\_name=None*, *source\_remap=None*) Duplicate an existing dashboard, returning the new dashboard id.

#### Parameters

dashboard\_id: int The id of the dashboard to duplicate

new\_name: str The name for the new dashboard

<span id="page-13-2"></span>source\_remap: dict EXPERIMENTAL A dictionary remapping table names. The old table name(s) should be keys of the dict, with each value being another dict with a 'name' key holding the new table value. This structure can be used later to support changing column names.

#### **Examples**

```
>>> source_remap = {'oldtablename1': {'name': 'newtablename1'}, 'oldtablename2
˓→': {'name': 'newtablename2'}}
>>> newdash = con.duplicate_dashboard(12345, "new dash", source_remap)
```
### <span id="page-13-0"></span>**execute**(*operation*, *parameters=None*)

Execute a SQL statement

#### Parameters

operation: str A SQL statement to exucute

Returns

c: Cursor

#### **get\_dashboard**(*dashboard\_id*)

Return the dashboard object of a specific dashboard

#### **Examples**

**>>>** con.get\_dashboard(123)

#### **get\_dashboards**()

List all the dashboards in the database

#### **Examples**

**>>>** con.get\_dashboards()

#### <span id="page-13-1"></span>**get\_table\_details**(*table\_name*)

Get the column names and data types associated with a table.

#### Parameters

table\_name: str

#### Returns

details: List[tuples]

#### <span id="page-14-3"></span>**Examples**

```
>>> con.get_table_details('stocks')
[ColumnDetails(name='date_', type='STR', nullable=True, precision=0,
               scale=0, comp_param=32, encoding='DICT'),
 ColumnDetails(name='trans', type='STR', nullable=True, precision=0,
               scale=0, comp_param=32, encoding='DICT'),
 ...
]
```
#### <span id="page-14-2"></span>**get\_tables**()

List all the tables in the database

#### **Examples**

```
>>> con.get_tables()
['flights 2008 10k', 'stocks']
```
<span id="page-14-1"></span>**load\_table**(*table\_name*, *data*, *method='infer'*, *preserve\_index=False*, *create='infer'*) Load data into a table

#### Parameters

table\_name: str

#### data: pyarrow.Table, pandas.DataFrame, or iterable of tuples

method: {'infer', 'columnar', 'rows', 'arrow'} Method to use for loading the data. Three options are available

- 1. pyarrow and Apache Arrow loader
- 2. columnar loader
- 3. row-wise loader

The Arrow loader is typically the fastest, followed by the columnar loader, followed by the row-wise loader. If a DataFrame or pyarrow.Table is passed and pyarrow is installed, the Arrow-based loader will be used. If arrow isn't available, the columnar loader is used. Finally, data is an iterable of tuples the row-wise loader is used.

preserve\_index: bool, default False Whether to keep the index when loading a pandas DataFrame

create: {"infer", True, False} Whether to issue a CREATE TABLE before inserting the data.

- infer: check to see if the table already exists, and create a table if it does not
- True: attempt to create the table, without checking if it exists
- False: do not attempt to create the table

#### See also:

#### **[load\\_table\\_arrow](#page-14-0)**

<span id="page-14-0"></span>**[load\\_table\\_columnar](#page-15-0)**

#### <span id="page-15-1"></span>**load\_table\_arrow**(*table\_name*, *data*, *preserve\_index=False*)

Load a pandas.DataFrame or a pyarrow Table or RecordBatch to the database using Arrow columnar format for interchange

#### Parameters

table\_name: str

#### data: pandas.DataFrame, pyarrow.RecordBatch, pyarrow.Table

preserve\_index: bool, default False Whether to include the index of a pandas DataFrame when writing.

See also:

**[load\\_table](#page-14-1)**

**[load\\_table\\_columnar](#page-15-0)**

**[load\\_table\\_rowwise](#page-16-1)**

#### **Examples**

**>>>** df = pd.DataFrame({"a": [1, 2, 3], "b": ['d', 'e', 'f']}) **>>>** con.load\_table\_arrow('foo', df, preserve\_index=**False**)

<span id="page-15-0"></span>**load\_table\_columnar**(*table\_name*, *data*, *preserve\_index=False*, *chunk\_size\_bytes=0*, *col\_names\_from\_schema=False*)

Load a pandas DataFrame to the database using OmniSci's Thrift-based columnar format

#### **Parameters**

table\_name: str

data: DataFrame

- preserve\_index: bool, default False Whether to include the index of a pandas DataFrame when writing.
- chunk\_size\_bytes: integer, default 0 Chunk the loading of columns to prevent large Thrift requests. A value of 0 means do not chunk and send the dataframe as a single request
- col\_names\_from\_schema: bool, default False Read the existing table schema to determine the column names. This will read the schema of an existing table in OmniSci and match those names to the column names of the dataframe. This is for user convenience when loading from data that is unordered, especially handy when a table has a large number of columns.

#### See also:

**[load\\_table](#page-14-1)**

**[load\\_table\\_arrow](#page-14-0)**

**[load\\_table\\_rowwise](#page-16-1)**

#### <span id="page-16-2"></span>**Notes**

Use pymapd  $>= 0.11.0$  while running with omnisci  $>= 4.6.0$  in order to avoid loading inconsistent values into DATE column.

#### **Examples**

```
>>> df = pd.DataFrame({"a": [1, 2, 3], "b": ['d', 'e', 'f']})
>>> con.load_table_columnar('foo', df, preserve_index=False)
```
#### <span id="page-16-1"></span>**load\_table\_rowwise**(*table\_name*, *data*)

Load data into a table row-wise

Parameters

table\_name: str

data: Iterable of tuples Each element of *data* should be a row to be inserted

See also:

```
load_table
```
**[load\\_table\\_arrow](#page-14-0)**

**[load\\_table\\_columnar](#page-15-0)**

#### **Examples**

```
>>> data = [(1, 'a'), (2, 'b'), (3, 'c')]>>> con.load_table('bar', data)
```
#### **register\_runtime\_udfs**()

Register any bending Runtime UDF functions in OmniSci server.

If no Runtime UDFs have been defined, the call to this method is noop.

**render\_vega**(*vega*, *compression\_level=1*)

Render vega data on the database backend, returning the image as a PNG.

#### Parameters

vega: dict The vega specification to render.

compression\_level: int The level of compression for the rendered PNG. Ranges from 0 (low compression, faster) to 9 (high compression, slower).

<span id="page-16-0"></span>**select\_ipc**(*operation*, *parameters=None*, *first\_n=- 1*, *release\_memory=True*) Execute a SELECT operation using CPU shared memory

#### Parameters

operation: str A SQL select statement

parameters: dict, optional Parameters to insert for a parametrized query

first n: int, optional Number of records to return

release\_memory: bool, optional Call self.deallocate\_ipc(df) after DataFrame created

#### <span id="page-17-2"></span>Returns

#### df: pandas.DataFrame

#### **Notes**

This method requires the Python code to be executed on the same machine where OmniSci running.

<span id="page-17-0"></span>**select\_ipc\_gpu**(*operation*, *parameters=None*, *device\_id=0*, *first\_n=- 1*, *release\_memory=True*) Execute a SELECT operation using GPU memory.

#### Parameters

operation: str A SQL statement

parameters: dict, optional Parameters to insert into a parametrized query

device\_id: int GPU to return results to

first\_n: int, optional Number of records to return

release\_memory: bool, optional Call self.deallocate\_ipc\_gpu(df) after DataFrame created

#### Returns

#### gdf: cudf.GpuDataFrame

#### **Notes**

This method requires cudf and libcudf to be installed. An ImportError is raised if those aren't available.

This method requires the Python code to be executed on the same machine where OmniSci running.

### <span id="page-17-1"></span>**class** pymapd.**Cursor**(*connection*)

A database cursor.

#### **property arraysize**

The number of rows to fetch at a time with *fetchmany*. Default 1.

See also:

#### **[fetchmany](#page-18-1)**

#### **close**()

Close this cursor.

#### **property description**

Read-only sequence describing columns of the result set. Each column is an instance of *Description* describing

- name
- type\_code
- display\_size
- internal size
- precision
- scale

<span id="page-18-2"></span>• null ok

We only use name, type\_code, and null\_ok; The rest are always None

<span id="page-18-0"></span>**execute**(*operation*, *parameters=None*)

Execute a SQL statement.

#### Parameters

operation: str A SQL query

parameters: dict Parameters to substitute into operation.

Returns

self [Cursor]

#### **Examples**

```
\Rightarrow \ge \le = conn.cursor()
>>> c.execute("select symbol, qty from stocks")
>>> list(c)
[('RHAT', 100.0), ('IBM', 1000.0), ('MSFT', 1000.0), ('IBM', 500.0)]
```
Passing in parameters:

```
>>> c.execute("select symbol qty from stocks where qty <= :max_qty",
... parameters={"max_qty": 500})
[('RHAT', 100.0), ('IBM', 500.0)]
```
#### **executemany**(*operation*, *parameters*)

Execute a SQL statement for many sets of parameters.

#### Parameters

operation: str

parameters: list of dict

Returns

#### results: list of lists

```
fetchmany(size=None)
```
Fetch size rows from the results set.

#### **fetchone**()

Fetch a single row from the results set

pymapd.**connect**(*uri=None*, *user=None*, *password=None*, *host=None*, *port=6274*, *dbname=None*, *protocol='binary'*, *sessionid=None*, *bin\_cert\_validate=None*, *bin\_ca\_certs=None*, *idpurl=None*, *idpformusernamefield='username'*, *idpformpasswordfield='password'*, *idpsslverify=True*) Create a new Connection.

**Parameters** 

uri: str user: str password: str host: str

<span id="page-19-1"></span>port: int

dbname: str

protocol: {'binary', 'http', 'https'}

sessionid: str

- bin cert validate: bool, optional, binary encrypted connection only Whether to continue if there is any certificate error
- bin\_ca\_certs: str, optional, binary encrypted connection only Path to the CA certificate file
- idpurl [str] EXPERIMENTAL Enable SAML authentication by providing the logon page of the SAML Identity Provider.

idpformusernamefield: str The HTML form ID for the username, defaults to 'username'.

idpformpasswordfield: str The HTML form ID for the password, defaults to 'password'.

idpsslverify: str Enable / disable certificate checking, defaults to True.

#### Returns

conn: Connection

#### **Examples**

You can either pass a string  $ur_i$ , all the individual components, or an existing sessionid excluding user, password, and database

```
>>> connect('mapd://admin:HyperInteractive@localhost:6274/omnisci?'
... 'protocol=binary')
Connection(mapd://mapd:***@localhost:6274/mapd?protocol=binary)
```

```
>>> connect(user='admin', password='HyperInteractive', host='localhost',
... port=6274, dbname='omnisci')
```

```
>>> connect(user='admin', password='HyperInteractive', host='localhost',
... port=443, idpurl='https://sso.localhost/logon',
           protocol='https')
```

```
>>> connect(sessionid='XihlkjhdasfsadSDoasdllMweieisdpo', host='localhost',
            ... port=6273, protocol='http')
```
### <span id="page-19-0"></span>**2.1 Exceptions**

Define exceptions as specified by the DB API 2.0 spec.

Includes some helper methods for translating thrift exceptions to the ones defined here.

```
exception pymapd.exceptions.DatabaseError
     Raised when the database encounters an error.
```

```
exception pymapd.exceptions.Error
     Base class for all pymapd errors.
```

```
exception pymapd.exceptions.IntegrityError
     Raised when the relational integrity of the database is affected.
```
- <span id="page-20-0"></span>**exception** pymapd.exceptions.**InterfaceError** Raised whenever you use pymapd interface incorrectly.
- **exception** pymapd.exceptions.**InternalError** Raised for errors internal to the database, e.g. and invalid cursor.
- **exception** pymapd.exceptions.**NotSupportedError** Raised when an API not supported by the database is used.
- **exception** pymapd.exceptions.**OperationalError** Raised for non-programmer related database errors, e.g. an unexpected disconnect.
- **exception** pymapd.exceptions.**ProgrammingError** Raised for programming errors, e.g. syntax errors, table already exists.

**CHAPTER**

# **CONTRIBUTING TO PYMAPD**

<span id="page-22-0"></span>As an open-source company, OmniSci welcomes contributions to all of its open-source repositories, including pymapd. All discussion and development takes place via the [pymapd GitHub repository.](https://github.com/omnisci/pymapd)

It is suggested, but not required, that you [create a GitHub issue](https://github.com/omnisci/pymapd/issues) before contributing a feature or bug fix. This is so that other developers 1) know that you are working on the feature/issue and 2) that internal OmniSci experts can help you navigate any database-specific logic that may not be obvious within pymapd. All patches should be submitted as [pull](https://github.com/omnisci/pymapd/pulls) [requests,](https://github.com/omnisci/pymapd/pulls) and upon passing the test suite and review by OmniSci, will be merged to master for release as part of the next package release cycle.

# <span id="page-22-1"></span>**3.1 Development Environment Setup**

pymapd is written in plain Python 3 (i.e. no Cython), and as such, doesn't require any specialized development environment outside of installing the dependencies. However, we do suggest creating a new conda development enviornment with the provided conda *environment.yml* file to ensure that your changes work without relying on unspecified system-level Python packages.

Two development environment files are provided: one to provide the packages needed to develop on CPU only, and the other to provide *GPU* development packages. Only one is required, but you may decide to use both in order to run *pytest* against a CPU or GPU environment.

A *pymapd* development environment can be setup with the following:

### **3.1.1 CPU Environment**

### **3.1.2 GPU Environment**

At this point, you have everything you need to develop pymapd. However, to run the test suite, you need to be running an instance of OmniSci on the same machine you are devloping on. OmniSci provides [Docker](https://hub.docker.com/u/omnisci) images that work great for this purpose.

# <span id="page-23-0"></span>**3.2 Docker Environment Setup**

### **3.2.1 OmniSci Core CPU-only**

Unless you are planning on developing GPU-specific functionality in pymapd, using the [CPU image](https://hub.docker.com/r/omnisci/core-os-cpu) is enough to run the test suite:

```
docker run \
 -d \lambda--name omnisci \
 -p 6274:6274 \
  -p 6278:6278 \
  --ipc=host \
 -v /home/<username>/omnisci-storage:/omnisci-storage \
 omnisci/core-os-cpu
```
#### With the above code, we:

- create/run an instance of OmniSci Core CPU as a daemon (i.e. running in the background until stopped)
- forward ports 6274 (binary connection) and 6278 (http connection).
- set ipc=host for testing shared memory/IPC functionality
- point to a local directory to store data loaded to OmniSci. This allows our container to be ephemeral.

To run the test suite, call pytest from the top-level pymapd folder:

(pymapd\_dev) laptop:~/github\_work/pymapd\$ pytest

pytest will run through the test suite, running the tests against the Docker container. Because we are using CPUonly, the test suite skips the GPU tests, and you can expect to see the following messages at the end of the test suite run:

```
=============================================== short test summary info
˓→================================================
SKIPPED [4] tests/test_data_no_nulls_gpu.py:15: No GPU available
SKIPPED [1] tests/test_deallocate.py:34: No GPU available
SKIPPED [1] tests/test_deallocate.py:54: deallocate non-functional in recent distros
SKIPPED [1] tests/test deallocate.py:67: No GPU available
SKIPPED [1] tests/test_deallocate.py:80: deallocate non-functional in recent distros
SKIPPED [1] tests/test_deallocate.py:92: No GPU available
SKIPPED [1] tests/test_deallocate.py:105: deallocate non-functional in recent distros
SKIPPED [2] tests/test_integration.py:207: No GPU available
SKIPPED [1] tests/test_integration.py:238: No GPU available
================================== 69 passed, 13 skipped, 1 warnings in 19.40 seconds
˓→==================================
```
### **3.2.2 OmniSci Core GPU-enabled**

To run the pymapd test suite with the GPU tests, the workflow is pretty much the same as CPU-only, except with the [OmniSci Core GPU-enabled](https://hub.docker.com/r/omnisci/core-os-cuda) container:

```
docker run \
 --runtime=nvidia \
 -d \
  --name omnisci \
 -p 6274:6274 \
 -p 6278:6278 \
  --ipc=host \
 -v /home/<username>/omnisci-storage:/omnisci-storage \
 omnisci/core-os-cuda
```
You also need to [install cudf](https://github.com/rapidsai/cudf#installation) in your development environment. Because cudf is in active development, and requires attention to the specific version of CUDA installed, we recommend checking the [cudf documentation](https://rapidsai.github.io/projects/cudf/en/latest/) to get the most up-to-date installation instructions.

# <span id="page-24-0"></span>**3.3 Updating Apache Thrift Bindings**

When the upstream [mapd-core](https://github.com/omnisci/mapd-core) project updates its Apache Thrift definition file, the bindings shipped with pymapd need to be regenerated. Note that the *omniscidb* repository must be cloned locally.

### <span id="page-24-1"></span>**3.4 Updating the Documentation**

The documentation for pymapd is generated by ReadTheDocs on each commit. Some pages (such as this one) are manually created, others such as the API Reference is generated by the docstrings from each method.

If you are planning on making non-trival changes to the documentation and want to preview the result before making a commit, you need to install sphinx and sphinx-rtd-theme into your development environment:

pip install sphinx sphinx-rtd-theme

Once you have sphinx installed, to build the documentation switch to the pymapd/docs directory and run make html. This will update the documentation in the pymapd/docs/build/html directory. From that directory, running python -m http.server will allow you to preview the site on localhost:8000 in the browser. Run make html each time you save a file to see the file changes in the documentation.

### <span id="page-24-2"></span>**3.5 Publishing a new package version**

pymapd doesn't currently follow a rigid release schedule; rather, when enough functionality is deemed to be "enough" for a new version to be released, or a sufficiently serious bug/issue is fixed, we will release a new version. pymapd is distributed via [PyPI](https://pypi.org/project/pymapd/) and [conda-forge.](https://github.com/conda-forge/pymapd-feedstock)

Prior to submitting to PyPI and/or conda-forge, create a new [release tag](https://github.com/omnisci/pymapd/releases) on GitHub (with notes), then run git pull to bring this tag to your local pymapd repository folder.

### **3.5.1 PyPI**

To publish to PyPI, we use the [twine](https://pypi.org/project/twine/) package via the CLI. twine only allows for submitting to PyPI by registered users (currently, internal OmniSci employees):

```
conda install twine
python setup.py sdist
twine upload dist/*
```
Publishing a package to PyPI is near instantaneous after runnning twine upload dist/ $\star$ . Before running twine upload, be sure the dist directory only has the current version of the package you are intending to upload.

### **3.5.2 conda-forge**

The release process for conda-forge is triggered via creating a new version number on the pymapd GitHub repository. Given the volume of packages released on conda-forge, it can take several hours for the bot to open a PR on pymapdfeedstock. There is nothing that needs to be done to speed this up, just be patient.

When the conda-forge bot opens a PR on the pymapd-feedstock repo, one of the feedstock maintainers needs to validate the correctness of the PR, check the accuracy of the package versions on the [meta.yaml](https://github.com/conda-forge/pymapd-feedstock/blob/master/recipe/meta.yaml) recipe file, and then merge once the CI tests pass.

### **CHAPTER**

## **FOUR**

# **RELEASE NOTES**

<span id="page-26-0"></span>The release notes for pymapd are managed on the GitHub repository in the [Releases tab.](https://github.com/omnisci/pymapd/releases) Since pymapd releases try to track new features in the main OmniSci Core project, it's highly recommended that you check the Releases tab any time you install a new version of pymapd or upgrade OmniSci so that you understand any breaking changes that may have been made during a new pymapd release.

Some notable breaking changes include:

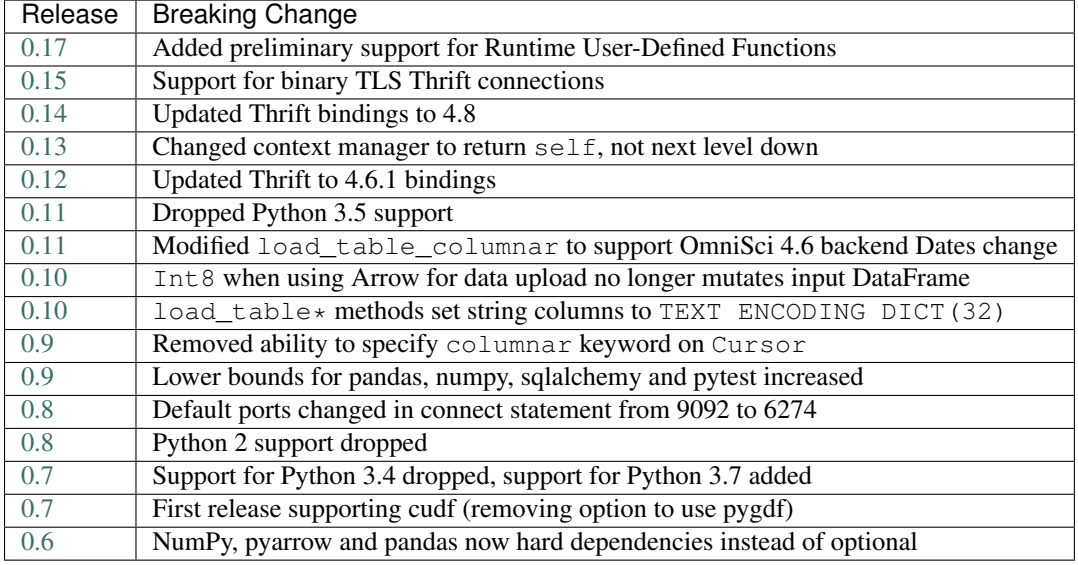

### **FAQ AND KNOWN LIMITATIONS**

<span id="page-28-0"></span>This page contains information that doesn't fit into other pages or is important enough to be called out separately. If you have a question or tidbit of information that you feel should be included here, please create an [issue](https://github.com/omnisci/pymapd/issues) and/or [pull](https://github.com/omnisci/pymapd/issues) [request](https://github.com/omnisci/pymapd/issues) to get it added to this page.

Note: While we strive to keep this page updated, bugfixes and new features are being added regularly. If information on this page conflicts with your experience, please open an [issue](https://github.com/omnisci/pymapd/issues) or drop by our [Community forum](https://community.omnisci.com/forum) to get clarification.

### <span id="page-28-1"></span>**5.1 FAQ**

- Q Why do select\_ipc() and select\_ipc\_gpu() give me errors, but execute() works fine?
- A Both select\_ipc() and select\_ipc\_gpu() require running the pymapd code on the same machine where OmniSci is running. This also implies that these two methods will not work on Windows machines, just Linux (CPU and GPU) and OSX (CPU-only).
- Q Why do geospatial data get uploaded as TEXT ENCODED DICT(32)?
- A When using load table with create=True or create='infer', data where type cannot be easily inferred will default to TEXT ENCODED DICT(32). To solve this issue, create the table definition before loading the data.

## <span id="page-28-2"></span>**5.2 Helpful Hints**

- Convert your timestamps to UTC OmniSci stores timestamps as UTC. When loading data to OmniSci, plain Python datetime objects are assumed to be UTC. If the datetime object has localization, only datetime64[ns, UTC] is supported.
- When loading data, hand-create table schema if performance is critical While the  $load\_table$  () does provide a keyword argument create to auto-create the table before attempting to load to OmniSci, this functionality is for *convenience purposes only*. The user is in a much better position to know the exact data types of the input data than the heuristics used by pymapd.

Additionally, pymapd does not attempt to use the smallest possible column width to represent your data. For example, significant reductions in disk storage and a larger amount of 'hot data' can be realized if your data fits in a TINYINT column vs storing it as an INTEGER.

# <span id="page-29-0"></span>**5.3 Known Limitations**

- OmniSci **BIGINT** is 64-bit Be careful using pymapd on 32-bit systems, as we do not check for integer overflow when returning a query.
- **DECIMAL** types returned as Python **float** OmniSci stores and performs DECIMAL calculations within the database at the column-definition level of precision. However, the results are currently returned back to Python as float. We are evaluating how to change this behavior, so that exact decimal representations is consistent on the server and in Python.

# **PYTHON MODULE INDEX**

### <span id="page-30-0"></span>p

pymapd, [9](#page-12-0) pymapd.exceptions, [16](#page-19-0)

# **INDEX**

# <span id="page-32-0"></span>A

arraysize() (*pymapd.Cursor property*), [14](#page-17-2)

# C

close() (*pymapd.Connection method*), [9](#page-12-3) close() (*pymapd.Cursor method*), [14](#page-17-2) commit() (*pymapd.Connection method*), [9](#page-12-3) connect() (*in module pymapd*), [15](#page-18-2) Connection (*class in pymapd*), [9](#page-12-3) create\_table() (*pymapd.Connection method*), [9](#page-12-3) Cursor (*class in pymapd*), [14](#page-17-2) cursor() (*pymapd.Connection method*), [9](#page-12-3)

# D

DatabaseError, [16](#page-19-1) deallocate\_ipc() (*pymapd.Connection method*), [9](#page-12-3) deallocate\_ipc\_gpu() (*pymapd.Connection method*), [9](#page-12-3) description() (*pymapd.Cursor property*), [14](#page-17-2) duplicate\_dashboard() (*pymapd.Connection method*), [9](#page-12-3)

# E

Error, [16](#page-19-1) execute() (*pymapd.Connection method*), [10](#page-13-2) execute() (*pymapd.Cursor method*), [15](#page-18-2) executemany() (*pymapd.Cursor method*), [15](#page-18-2)

# F

fetchmany() (*pymapd.Cursor method*), [15](#page-18-2) fetchone() (*pymapd.Cursor method*), [15](#page-18-2)

# G

IntegrityError, [16](#page-19-1)

get\_dashboard() (*pymapd.Connection method*), [10](#page-13-2) get\_dashboards() (*pymapd.Connection method*), [10](#page-13-2) get\_table\_details() (*pymapd.Connection method*), [10](#page-13-2) get\_tables() (*pymapd.Connection method*), [11](#page-14-3) I

InterfaceError, [17](#page-20-0) InternalError, [17](#page-20-0)

### L

load\_table() (*pymapd.Connection method*), [11](#page-14-3) load\_table\_arrow() (*pymapd.Connection method*), [11](#page-14-3) load\_table\_columnar() (*pymapd.Connection method*), [12](#page-15-1) load\_table\_rowwise() (*pymapd.Connection method*), [13](#page-16-2)

### M

module pymapd, [9](#page-12-3) pymapd.exceptions, [16](#page-19-1)

### N

NotSupportedError, [17](#page-20-0)

# $\left( \right)$

OperationalError, [17](#page-20-0)

## P

ProgrammingError, [17](#page-20-0) pymapd module, [9](#page-12-3) pymapd.exceptions module, [16](#page-19-1)

### R

register\_runtime\_udfs() (*pymapd.Connection method*), [13](#page-16-2) render\_vega() (*pymapd.Connection method*), [13](#page-16-2)

# S

select\_ipc() (*pymapd.Connection method*), [13](#page-16-2) select\_ipc\_gpu() (*pymapd.Connection method*), [14](#page-17-2)